## Consumer's Pass Activation Instructions

Confirmation documents/Tickets direct consumers to download the Free Smartvisit App & register Pass(es)

Step 1: Download the smart visit app (the "app") on your mobile device from the apple or android play store

Step 2: After registering, you will be able to activate and retrieve your individual digital pass(es) utilizing the 28- digits human readable code

Step 3: With the App you can view details of all participating attractions including location, maps, opening times and helpful tips. Make reservations directly from the App for any attractions that require it

Attraction Gates scan QR Code from the App for entry

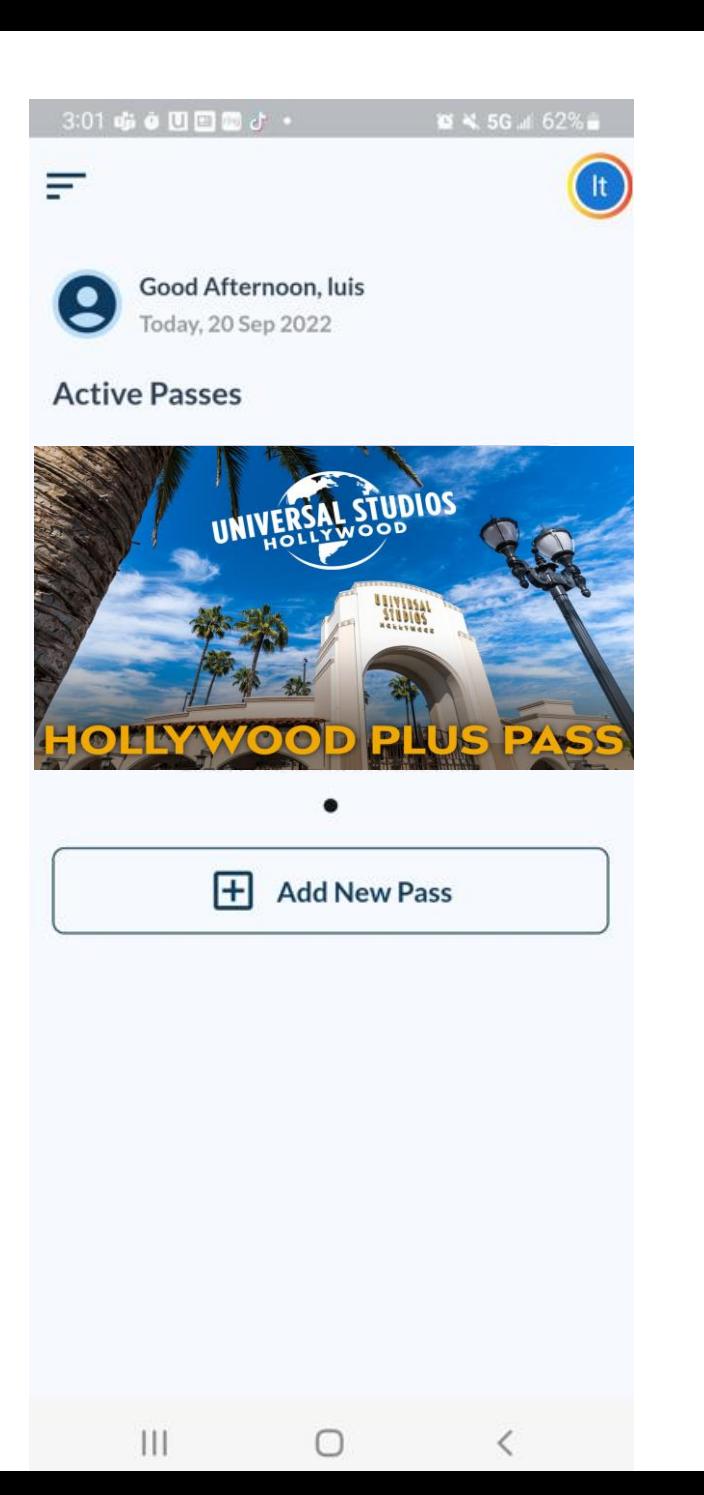